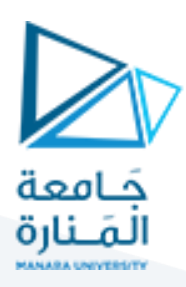

# **بنيان الحواسب**

**املحاضرة 5 عملي**

**إعداد: م.همام ياسين**

**إشراف: د.فادي متوج**

<https://manara.edu.sy/>

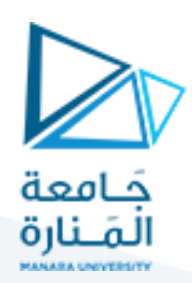

#### **.1 الهدف من املحاضرة:**

ًفي نهاية هذه المحاضرة يجب أن تكون قادرًا على:

- كتابة برنامح بلغة عالية المستوى ضمن المترجم (Compiler) وترجمته وتحميله في الذاكرة.
	- فهم مبدأ أنبوبة املعالجةPipelining مع تطبيق مثال عملي.
		- معرفةالفرق بين التنفيذ املتسلسل واملتداخل للتعليمات.

# **.2 تفاصيل املحاكي**

يمكن الوصول إلى المترجم من الخيار Advanced > Compiler.

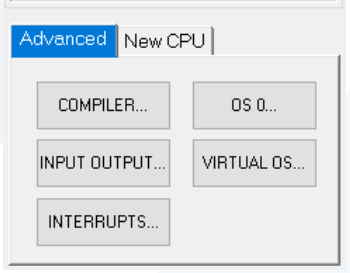

الشكل 1 – نافذة فتح املترجم Compiler

تتكون نافذة المحاكي من عدة نوافذ فرعية هي نافذة البرنامج (باللون الأصفر) وبكتب ضمنها البرنامج باللغة عالية المستوى، ونافذة عملية الترجمة (باللون الأزرق) ويكتب فيها خطوات الترجمة التي يقوم بها برنامج CPU OS Simulator، ونافذة الكود (بالرمادي) وتحوي البرمامج بلغي التجميع بعد ترجمته.

| PROGRAM SOURCE (INPUT)<br>NoName | NoName                   | PROGRAM CODE (OUTPUT)                |  |      |                 |  |
|----------------------------------|--------------------------|--------------------------------------|--|------|-----------------|--|
|                                  |                          | LAdd   CPU Instruction   Binary Code |  | Line | <b>Comments</b> |  |
|                                  |                          |                                      |  |      |                 |  |
|                                  |                          |                                      |  |      |                 |  |
|                                  |                          |                                      |  |      |                 |  |
|                                  |                          |                                      |  |      |                 |  |
|                                  |                          |                                      |  |      |                 |  |
|                                  |                          |                                      |  |      |                 |  |
| $\checkmark$                     | $\mathcal{P}$            |                                      |  |      |                 |  |
| <b>COMPILER PROGRESS</b>         |                          |                                      |  |      |                 |  |
|                                  |                          |                                      |  |      |                 |  |
|                                  |                          |                                      |  |      |                 |  |
|                                  |                          |                                      |  |      |                 |  |
|                                  |                          |                                      |  |      |                 |  |
| $\sqrt{2}$                       | $\overline{\phantom{a}}$ |                                      |  |      |                 |  |

الشكل 2 – النوافذ الفرعية داخل خيار Copmiler

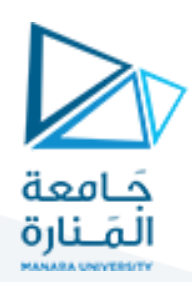

#### **.3 النظرية األساسية**

3.1. كتابة البرنامج بلغة عالية المستوى وتحويله إلى لغة التجميع: تتألف عملية الترجمة من أربعة خطوات:

- 1- تحويل البيانات البرنامج المصدر إلى رموز (Tokenizing source statements (Lexical Analysis.
	- .Constructing the symbol table الرموز جدول بناء -2
	- 3- التحقق من البرنامج المصدر قواعدياً (Checking source syntax (Syntax Analysis. `<br>أ
		- 4- توليد الكود بلغة التجميع Generating code.
			- .3.2 تقنية أنبوبة املعالجةPipelining:

تتضمن وحدات المعالجة المركزية الحديثة خطوط تعليمات قادرة على معالجة مراحل مختلفة من التعليمات متعددة المراحل بالتوازي وبالتالي تحسين الأداء العام لوحدات المعالجة المركزية.

.لكن معظم البرامج تتضمن تعليمات لا تصلح بسهولة لتخضع لعملية أنبوبة المعالجة (التقسيم) مما يتسبب بمخاطرة فقد البيانات، ويقلل بشكل فعال من أداء وحدة املعالجة املركزية. نتيجة لذلك يتم تصميم خطوط أنابيب وحدة املعالجة المركزية بشكل مناسب لتصبح فادرة على التعامل مع هذه المخاطر.

أي يمكن القول أن عملية أنبوبة املعالجة Pipelining في املعالجات هي تقنية تستخدم لزيادة كفاءة تنفيذ التعليمات في ً<br>آ وحدة المعالجة المركزية (CPU)، وهي تقنية شائعة جداً في تصميم المعالجات الحديثة.

و تتمثل فكرة أنبوبة املعالجة في تقسيم عملية تنفيذ التعليمات في املعالجة الحاسوبية إلى مراحل متعددة، وتشغيل كل مرحلة بشكل مستقل ومتزامن مع مراحل أخرى في نفس الوقت. وبهذه الطريقة، يمكن تنفيذ عدة تعليمات في نفس الوقت، وبالتالي زبادة سرعة تنفيذ البرامج.

يجدر بالذكر أن الخطوات الخمس للتعامل مع كل تعليمة في املعالجات هي:

- 1. إحضار التعليمة (Instruction Fetch): يقوم المعالج بقراءة التعليمة من الذاكرة (Memory) وتخزينها في السجل الداخلي للمعالج.
- 2. فك تشفير التعليمة (Instruction Decode): يقوم المعالج بتفسير التعليمة وفهم ماهي العملية التي يجب تنفيذها وماهي املعامالت املطلوبة لتنفيذها.
- 3. إحضار البيانات (Data Fetch): إذاكانت التعليمة تتطلب بيانات من الذاكرة أو من أجهزة أخرى في النظام، يقوم املعالج بقراءة هذه البيانات وتخزينها في السجالت الداخلية للمعالج.
- 4. تنفيذ التعليمة (Execute): يقوم المعالج بتنفيذ العملية المحددة في التعليمة باستخدام البيانات التي أحضرت من الخطوة السابقة.
- 5. تخزين النتيجة (Result Write): يقوم المعالج بتخزين النتيجة الناتجة عن تنفيذ التعليمة في الذاكرة أو في السجالت الداخلية للمعالج حسب ما يتطلبه النظام.

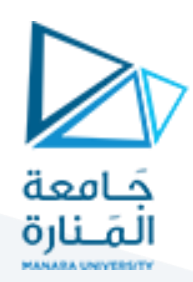

**.4 تمارين**

# **تمرين :1**

نكتب في نافذة البرامج )Compiler )البرنامج التالي:

program LoopTest

 $i=0$ 

for  $n=0$  to 50

 $i=i+1$ 

next

end

ثم نقوم بعمليتي ¿complie و تحميل في الذاكرة ضمن عنوان أساسي ما:

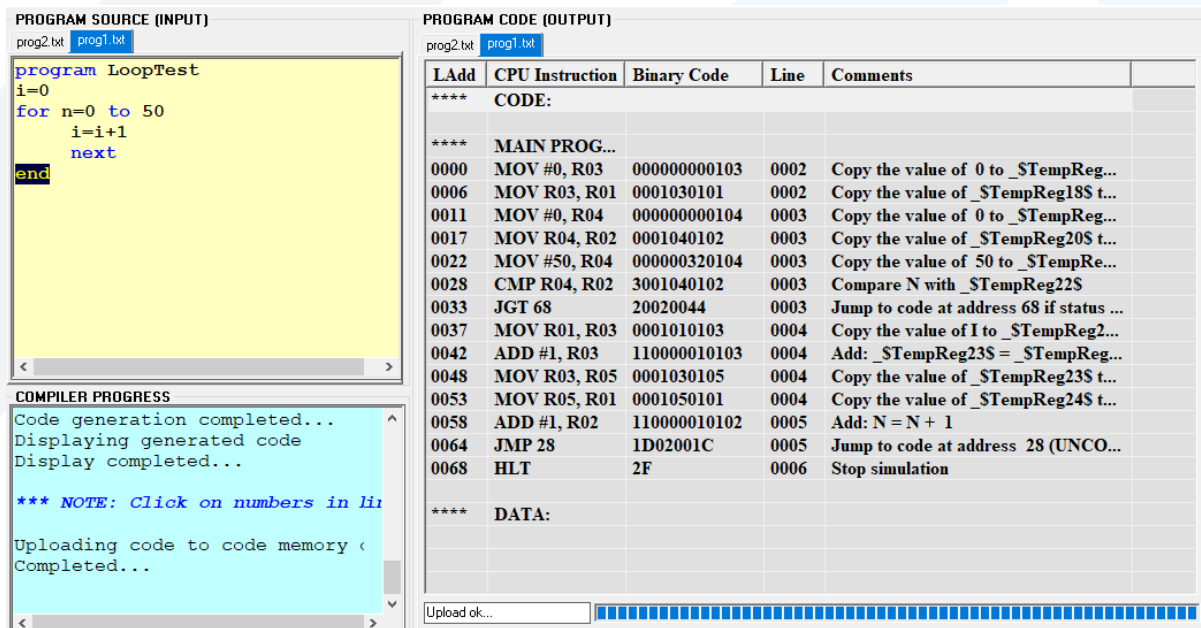

الشكل 3 – التمرين الأول بلغة عالية المستوى ولغة التجميع

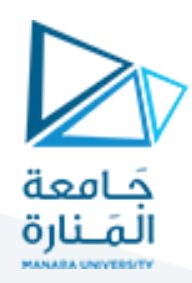

## **تمرين :2**

نكتب في نافذة البرامج )Compiler )البرنامج التالي:

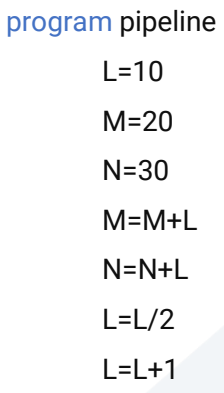

end

ثم نقوم بعمليتي ¿complie و تحميل في الذاكرة ضمن عنوان أساسي ما:

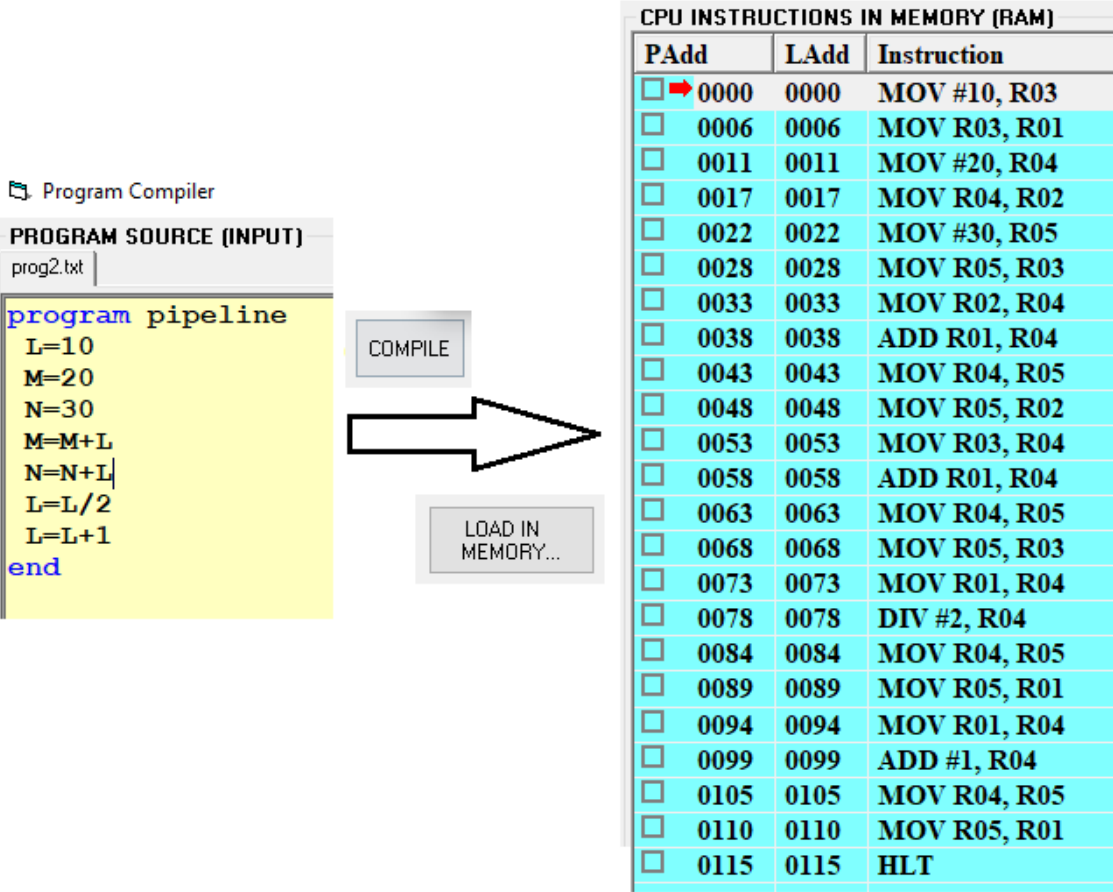

الشكل 4 – التمرين الثاني بلغة عالية المستوى ولغة التجميع

# <https://manara.edu.sy/>

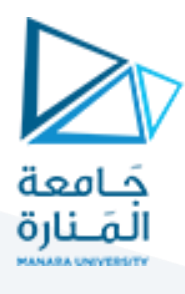

بعد تنفيذ البرنامج يمكن استعراض جدول المتغيرات الخاص به:

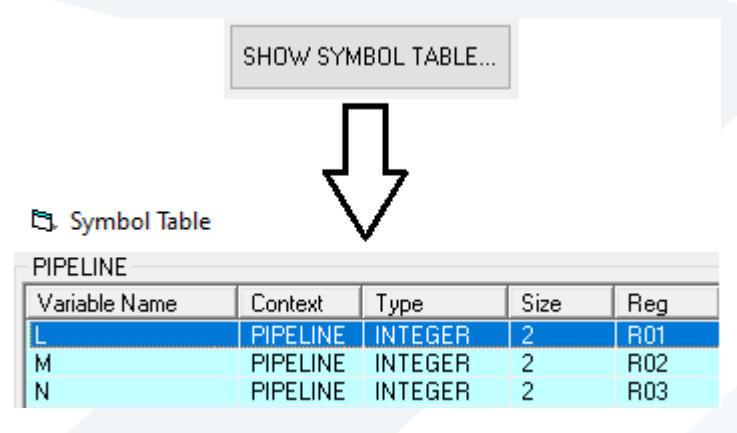

الشكل 5 – جدول المتغيرات الخاص بالتمربن الثاني

يمكن فتح نافذة عرض أنبوبة املعالجة Pipeline Showمن النافذة الرئيسية لبرنامج املحاكي:

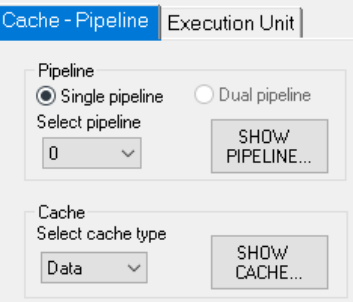

### الشكل 6 – نافذة فتح أنبوبة املعالجة Pipeline

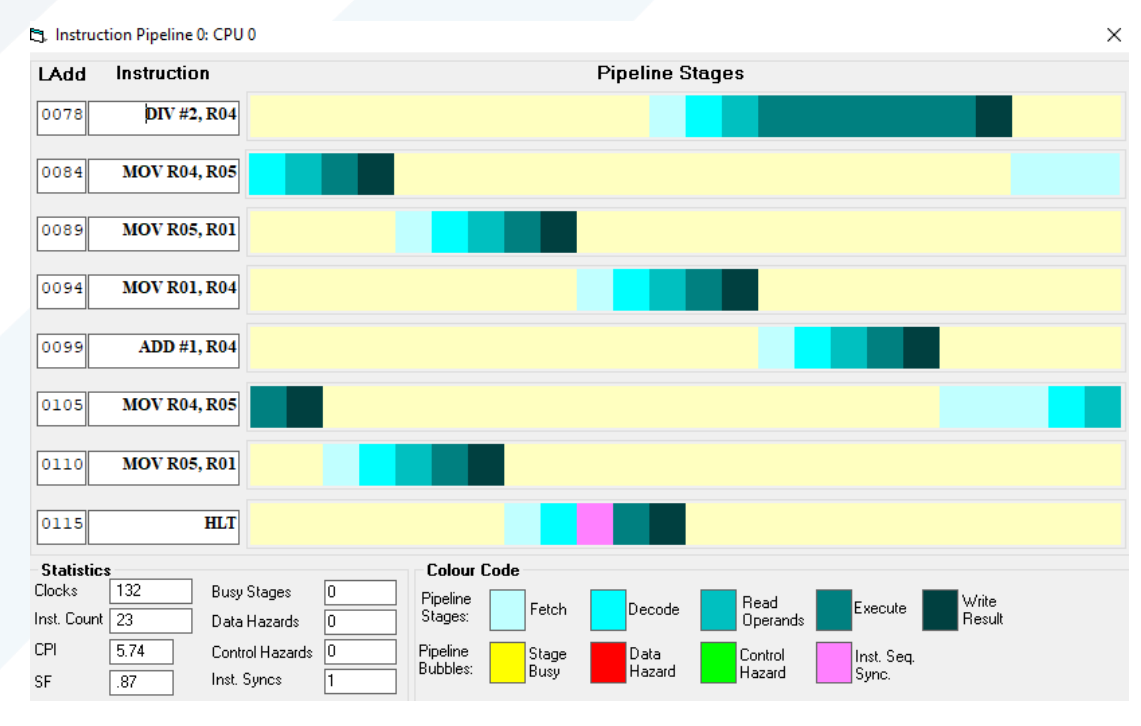

الشكل 7 – مخطط تنفيذ التعليمات دون تفعيل عملية أنبوبة المعالجة للتمرين الثاني

# <https://manara.edu.sy/>

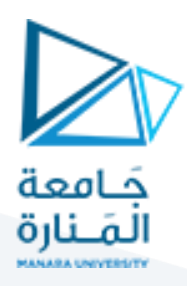

يمكن مالحظة أن عملية أنبوبة املعالجة ليست فعالة بعد، املعالج ينتظر التعليمة حتى تنتهي بشكل كامل حتى يجلب التعليمة التالية ويترجمها وينفذها، وهو ش ي ء غير عملي حيث أن عدد دورات الساعة ،132 معامل السرعة .0.87 لذلك يجب تفعيلها.

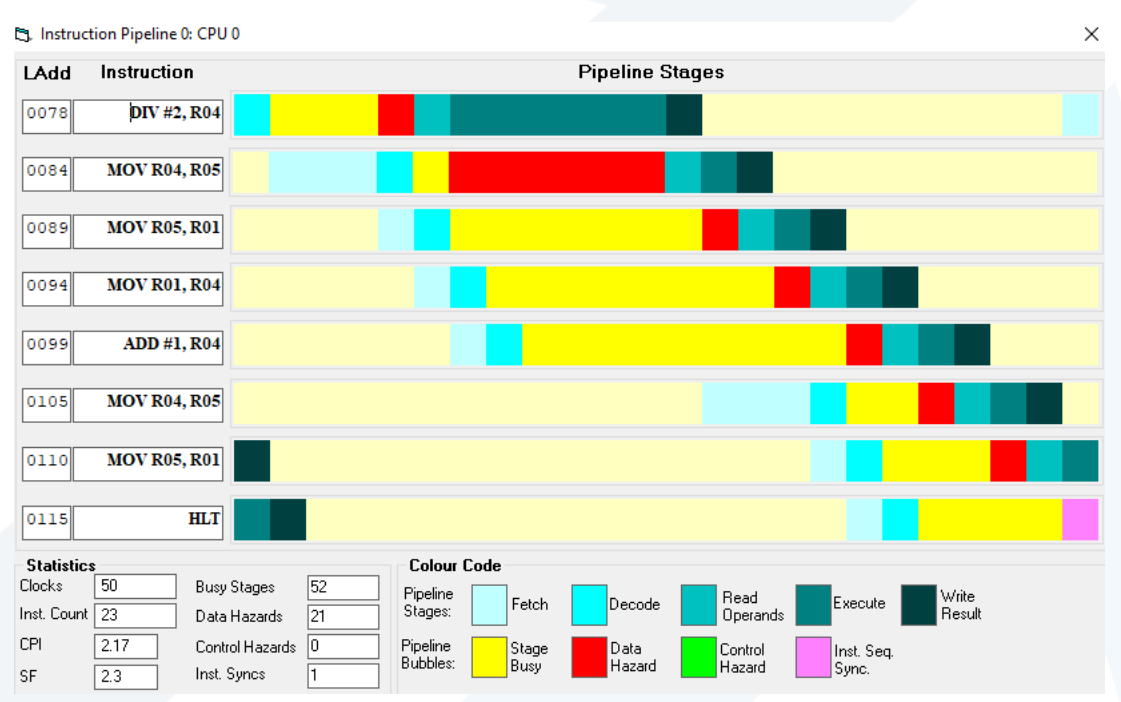

الشكل 8 – مخطط تنفيذ التعليمات مع تفعيل عملية التنبيب للتمربن الثاني

نالحظ أن عدد دورات الساعة تناقص حتى 50 دورة فقط، وزاد معامل السرعة إلى ,2.3

لكن عدد مخاطر البيانات Hazards Data املبينةباللون األحمر هو .21 ومخاطر البيانات هي إحدى أنواع املخاطر التي يجب أن تتعامل معها وحدة المعالجة المركزية أثناء تنفيذ التعليمات، وتحدث عند عدم توفر قيمة المعامل المطلوب لتنفيذ التعليمة.

إحدة الطرق املستخدمة لتقليل هذا العدد الكبير من الفقاعات Bubbles( اسم شائع للمخاطر( هي جعل وحدة املعالجة المركزية تسرّع من توفر المعاملات للتعليمات الموجودة في الأنابيب، وأهم هذه الطرق هي توجيه المعامل Operand Forwarding, ֦֧֦֧

يمكن تفعيل خيار توجيه املعامل من نافذة أنبوبة املعالجة نفسها وإعادة تنفيذ البرنامج، فينتج لدينا:

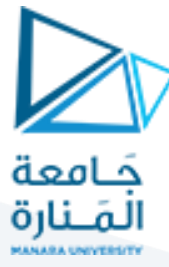

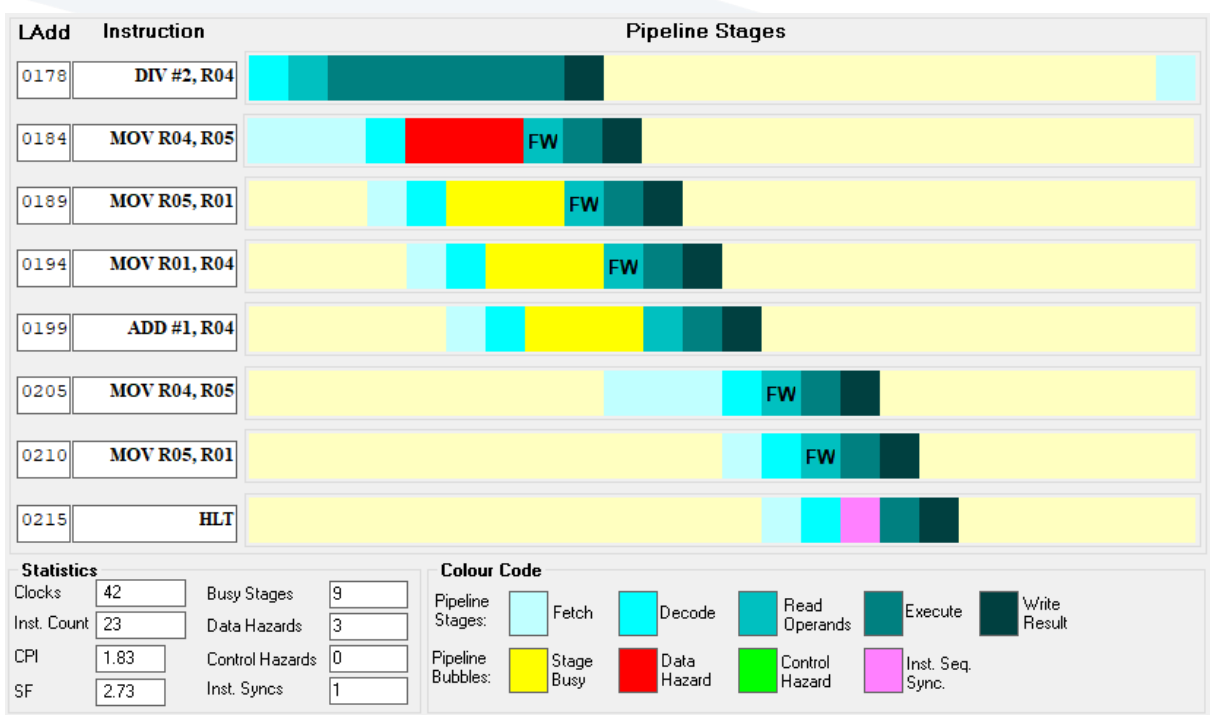

الشكل 9 – مخطط تنفيذ التعليمات مع تفعيل عملية أنبوبة املعالجة وتوجيه املعامالت للتمرين الثاني

نلاحظ انخفاض عدد دورات الساعة وزيادة معامل السرعة إضافة إلى انعدام مخاطر البيانات (الفقاعات) تقربباً. ً<br>أ